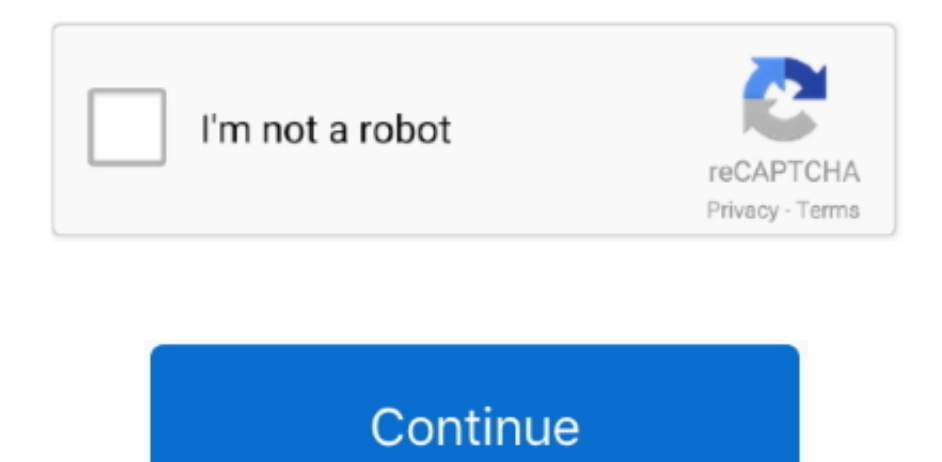

## **How To Download Texts From Iphone To Mac**

Here is how you can get it done And new features are consistently added to the new version of the device, making it a must-have app in each smartphone and obviously iPhone is not an exceptional.. How to view text messages of iPhone on pc or Mac as a text?Actually, this article can help you solve this problem.. If you use iPhone 7 (Plus)/SE/6S Plus/6S/6 Plus/6/5S/5C/5/4S, you will see the main window of the program as follow If you use iPhone 4/3GS, the main interface of the app will be like this.. The only way available to copy iPhone SMS messages back to Mac How to Transfer Messages from iPhone to Mac.. So backing up your messages to a Mac and deleting the not so important ones in your phone seems a pretty nice option in such case.. But sadly, either or has a backup solution for messages, which is mainly for mail, contacts, notes and office documents.. How to View iPhone Messages on pc or Mac This article the version of iPhone Data Recovery(Windows) as an example.. How to Transfer Messages from iPhone to Mac Computer is one of the most used activities when playing with iPhone.

The first way is make your messages readable directly from your iPhone, and the other way is to to extract your iTunes backup to make it readable.. It's a great plain to scroll down from the top to bottom, only to find a message that's very important for you.. Here is how you can get it done How to View iPhone Messages on PC or Mac Sometimes, we need to back up our iPhone data to our pc or Mac.. Both of these two ways need the help of a third-party tool:, or (Windows), and they are safe and professional.. For Mac user, please download the Mac version of iPhone Data Recovery(Mac), and take the similar steps as above.. You should choose the right version for your computer and download the free and trial versionof iPhone Data Recovery to have a try.

What's more, this will also help you restore the messages when your iPhone was stolen or failed of function to reduce the pain of losing valuable data.. To extract, view or recover iPhone messages from backup, you can click here: Without backup, to recover deleted messages from iPhone directly, check the tips:.. As we know, iTunes can help you to back up iPhone data, but the data you backup by iTunes is unreadable on your computer.. When the number of messages reaches a high number in iPhone, let say 300, then it becomes a touch task to manage those messages individually.. You can easily transfer iPhone text messages to Mac and will be able to edit them as you want.. We can send text messages, photos, voice and even videos via messaging app like iPhone built-in iMessage or WhatsApp, the most popular messaging app across the world.

## **texts from iphone to android not sending**

With the rapid development of mobile technology, messaging was involved from text limited functions to media-riched app nowadays.. The good news is that there are a few fancy apps developed by third party vendor coming into help and is an shiny one among them.. Step 1: Launch the app and connect your iPhone to the computer Download, install and run iPhone Data Recovery on your computer, and then use a USB to connect your iPhone with the computer.. Step 1 Download and Install iPhone Transfer for Mac You can easily transfer iPhone text messages to Mac and will be able to edit them as you want.

texts from iphone to android not sending, texts from iphone to android, texts from iphone not showing on ipad, texts from iphone to pc, texts from iphone to ipad, texts from iphone to android not going through, texts from iphone to computer, texts from iphone to android not working, texts from iphone not going through, how to recover deleted texts from iphone, download texts from iphone, transfer texts from iphone to android

## **texts from iphone not showing on ipad**

## **texts from iphone to ipad**

e10c415e6f